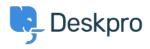

Baza znanja > Using Deskpro > Admin > Using the Deskpro API browser

Using the Deskpro API browser Lewis O'Connor - 2023-09-13 - Comments (0) - Admin

You can browse the Deskpro API and see all of the available operations using the API browser.

Documentation for API V2

Use the **Show/hide** link to see a list of all the available operations for that given section.

To see more details about each operation, including the available filters and response parameters, simply click **Expand Operations**.

| Deskpro API Documentation                           |                             |                 |                    |
|-----------------------------------------------------|-----------------------------|-----------------|--------------------|
| Agents                                              | Show/hide                   | List Operations | Expand Operations  |
| Anti-abuse settings                                 | Show/hide                   | List Operations | Expand Operations  |
| Approvals                                           | Show/hide                   | List Operations | Expand Operations  |
| Apps                                                | Show/hide                   | List Operations | Expand Operations  |
| Articles                                            | Show/hide                   | List Operations | Expand Operations  |
| Post /api/v2/article_comments/{article}/rate        |                             | ra              | te article content |
| GET /api/v2/article_custom_fields CRUD              |                             | Get collec      | tion of resources  |
| POST /api/v2/article_custom_fields CRUD             |                             | Creat           | e a new resource   |
| DELETE /api/v2/article_custom_fields/{id} CRUD      |                             | I               | Delete a resource  |
| GET /api/v2/article_custom_fields/{id} CRUD         |                             |                 | Get a resource     |
| PUT /api/v2/article_custom_fields/{id} CRUD         | Update an existing resource |                 |                    |
| Post /api/v2/articles/{article}/icon                |                             |                 | set Icon           |
| Post /api/v2/articles/{article}/splash_image        |                             |                 | set Splash Image   |
| Post /api/v2/articles/{article}/splash_image_upload |                             | Create Splash   | Image For Article  |
| Auth                                                | Show/hide                   | List Operations | Expand Operations  |
| Batch                                               | Show/hide                   | List Operations | Expand Operations  |
| Blobs                                               | Show/hide                   | List Operations | Expand Operations  |
| Brands                                              | Show/hide                   | List Operations | Expand Operations  |
| Chats                                               | Show/hide                   | List Operations | Expand Operations  |
| Client Devices                                      | Show/hide                   | List Operations | Expand Operations  |

See the API browser section of the <u>Developer Manual</u> for more details about using the browser.